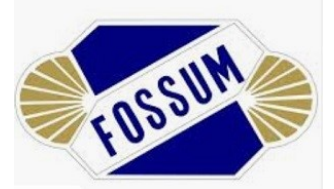

## **Info til medlemmer/foresatte vedr. registrering og betaling via Spond**

Fossum vedtok i 2020 at klubben tar i bruk Spond sin løsning for klubbadministrasjon.

Fossum er pålagt å bruke et elektronisk medlemsregister, og vi har valgt Spond pga. brukervennlighet, både for spiller, foresatte, trener og lagleder. Flere lag har begynt å bruke det, med kun positive tilbakemeldinger.

[Les mer om](https://spond.com/welcome) Spond her.

## **Tilleggsinformasjon:**

Alle idrettslag i NIF (Norges idrettsforbund) må elektronisk registrere medlems- og organisasjonsdata i idrettens medlems- og organisasjonsregister. Dersom det mangler opplysninger som er nødvendige for å registrere medlemmene i NIF, vil du som medlem/foresatt få en e-post fra Spond om å fylle ut det som mangler.

*Mer info om hvilke opplysninger som skal registreres finner du [her.](https://www.idrettsforbundet.no/tema/juss/regelverk/utfyllende-regler-for-registrering-av-medlemsopplysninger-og-rapportering-til-nif/)*

E-post fra Spond:

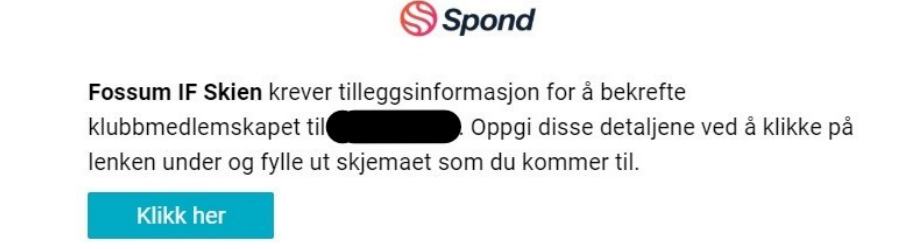

Via linken kan du skrive inn manglende informasjon som er påkrevd av NIF. Skjemaet vil være tilgjengelig i **7 dager** fra du mottar det

## **Når nødvendig informasjon er registrert:**

Når alle opplysninger er registrert, sender vi det til NIF. Medlemmet/foresatte vil motta en **mail/sms fra NIF** hvor man bekrefter at du/ditt barn er medlem.

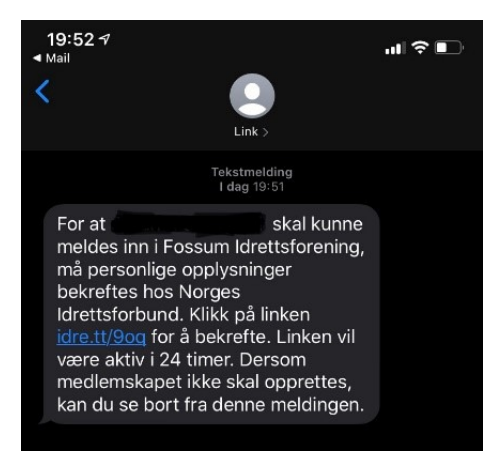

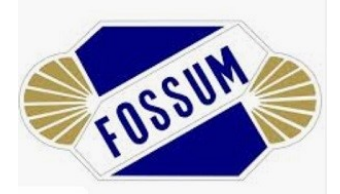

## **Steg 3. Utsending av medlemskontingent og spilleavgift.**

Vi vil i løpet av juni sende ut medlemskontingent og spilleavgift via Spond. Fakturaen sendes via Spond appen, eller til epostadressen til den som står registrert som betalingskontakt.

1- Åpne Spondappen, gå til **Betalinger**

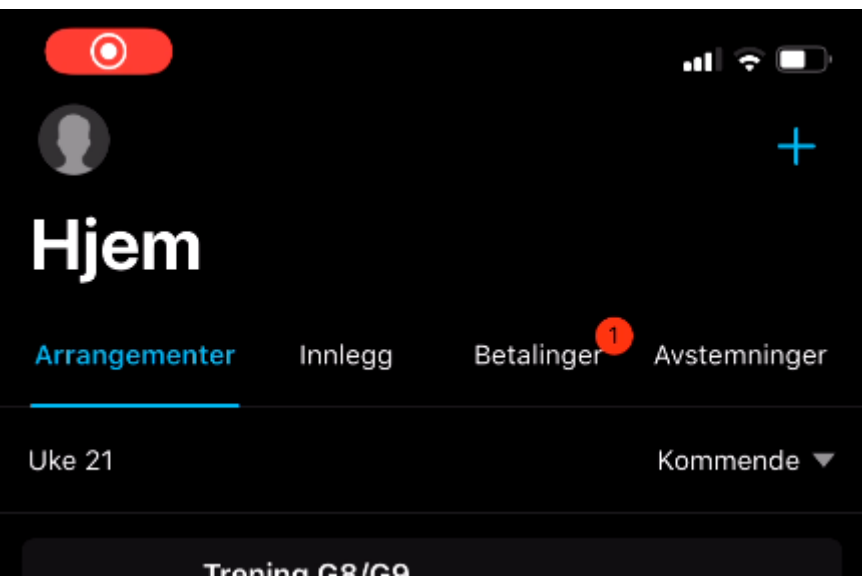

2- Trykk på betalingen(e) under (OBS!: En aktiv spiller mottar to fakturaer – en for **spilleravgift** og en for **medlemskontingent**. Dersom du står som betalingskontant for flere, kan du motta flere fakturaer).

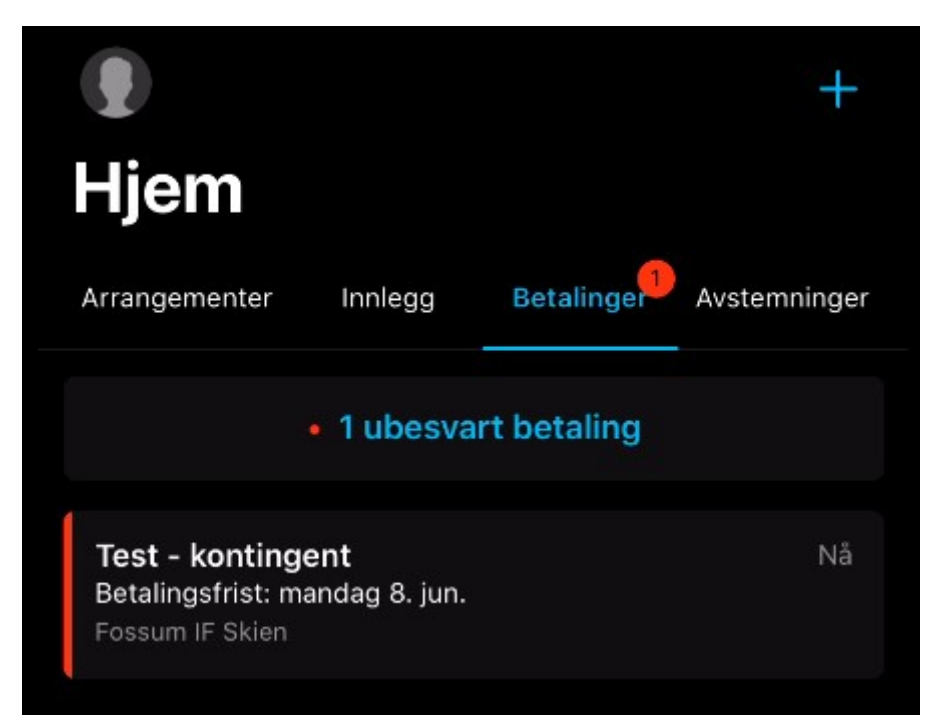

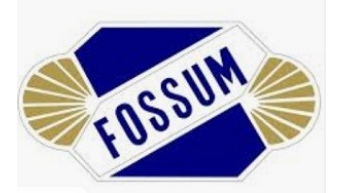

3- Velg «Gå til betaling» og «betal med kort»

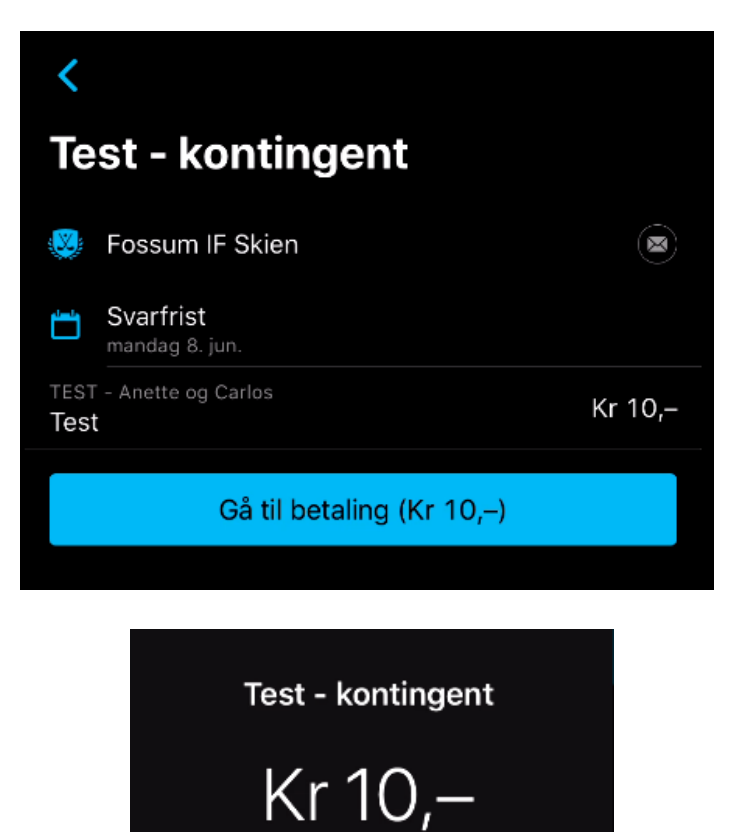

**Betal med kort** 

Avbryt

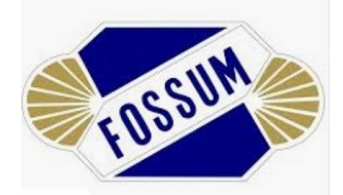

4- Legg inn kortopplysninger

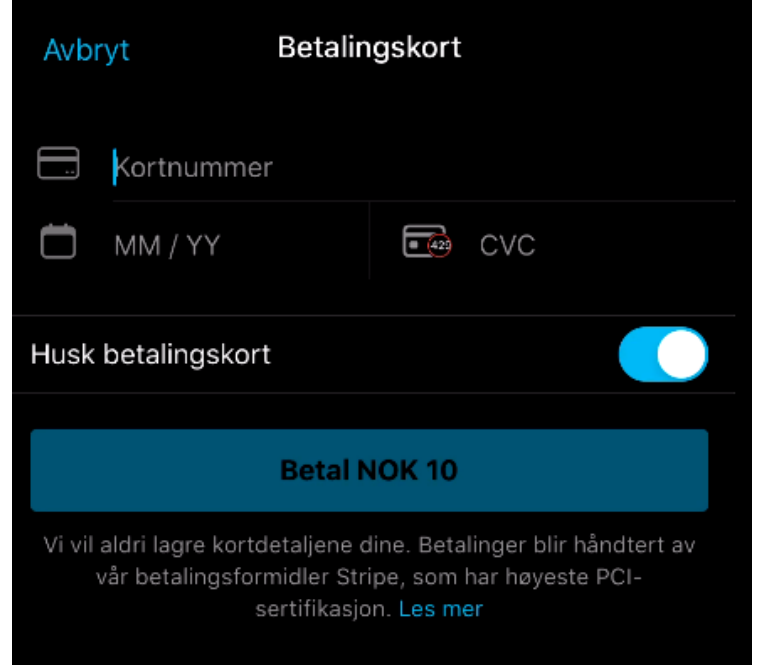

5- Kvitteringen sendes til din e-postadresse.

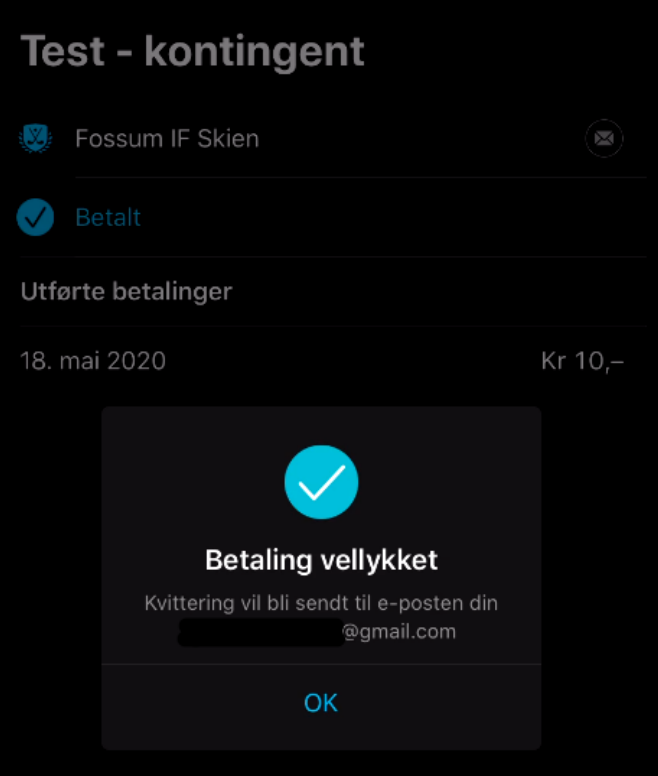